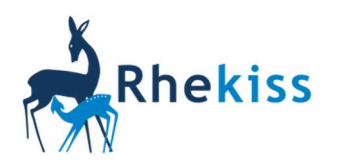

## **thekiss** Wechsel zu einer anderen Rhekiss-Einrichtung

Wenn Sie während der Teilnahme an Rhekiss den Arzt wechseln (z.B. bei Umzug), können Sie sich selbst im Patientenmenü unter Mein Profil/Arzt wechseln von der bisherigen Einrichtung abmelden:

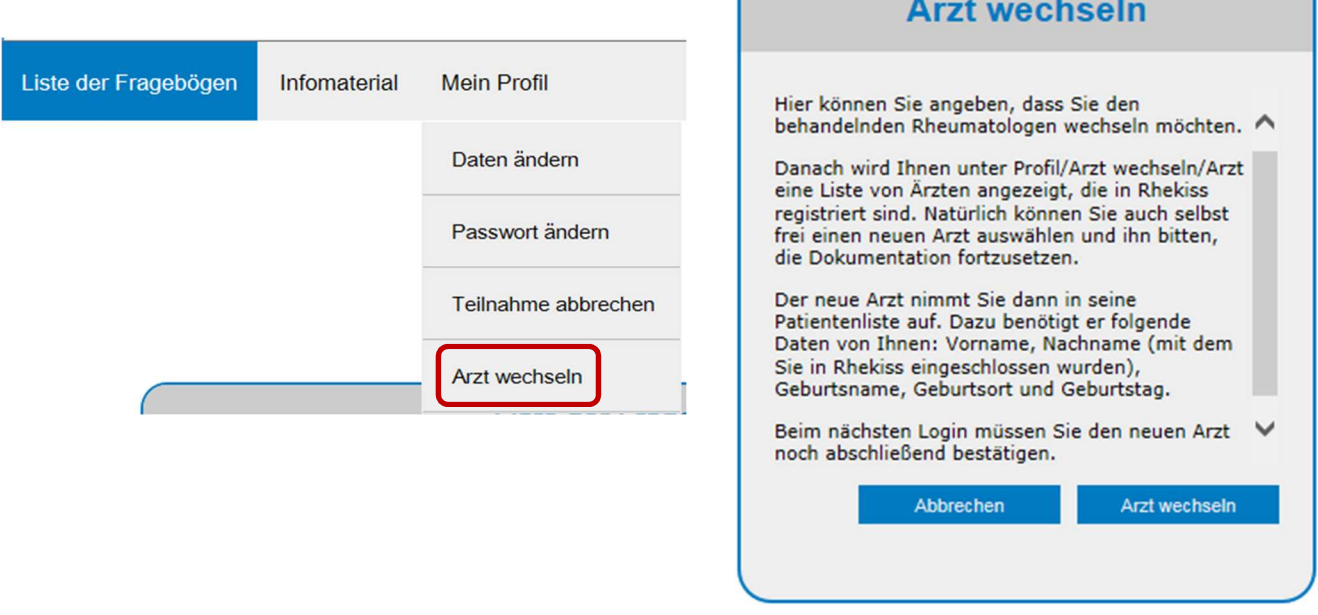

Der weiterbetreuende Arzt kann Sie anschließend in sein Patientenmenü übernehmen:

- Teilen Sie dem neuen Arzt dazu bitte folgende Daten mit:
	- Vorname, Nachname
	- Geburtsname
	- Geburtsdatum und Geburtsort

Wichtig: die Daten müssen mit Ihren Angaben bei der Erstaufnahme in Rhekiss übereinstimmen. Sollten Sie in der Zwischenzeit Ihren Namen geändert haben, geben Sie bitte zur Identifikation den alten Namen an.

- Ihr Arzt sucht Sie mit den oben angegebenen Daten im Rhekiss-System und kann Sie dann in sein Menü übernehmen.
- Bitte füllen Sie bei Ihrem neuen Arzt eine neue Einwilligungserklärung aus. Die erste Erklärung verbleibt in Ihrer bisherigen rheumatologischen Einrichtung.
- Bei Ihrer nächsten Anmeldung im Rhekiss-System müssen Sie aus Sicherheitsgründen den Arztwechsel in Ihrem Menü bestätigen. Anschließend kann Ihr Arzt Ihren Namen in seiner Patientenliste sehen.